# 한국소프트웨어진흥원 공개SW기술지원센터

# [솔루션 기능 테스트] uEngine 기능 테스트 절차서

## $\Box$  $\Xi$   $\Xi$   $\tau$ ec H

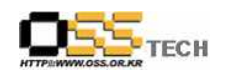

# <Revision 정보>

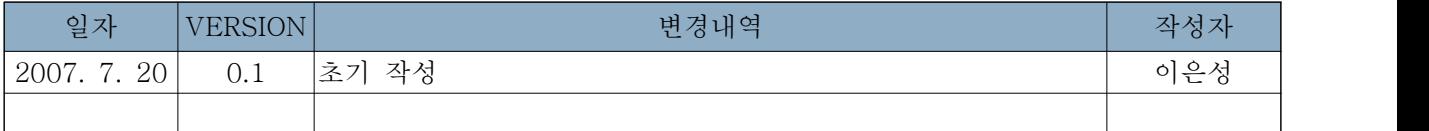

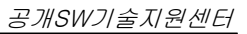

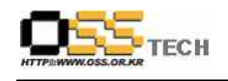

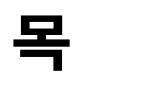

차

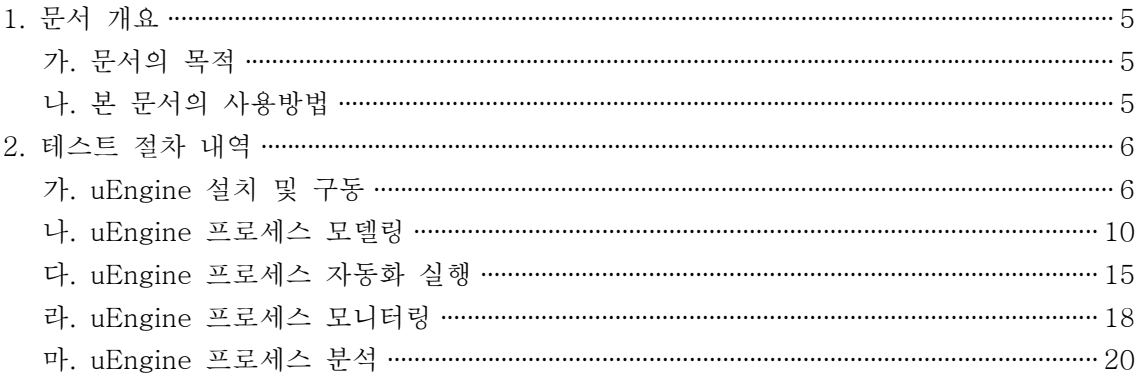

#### <그림 차례>

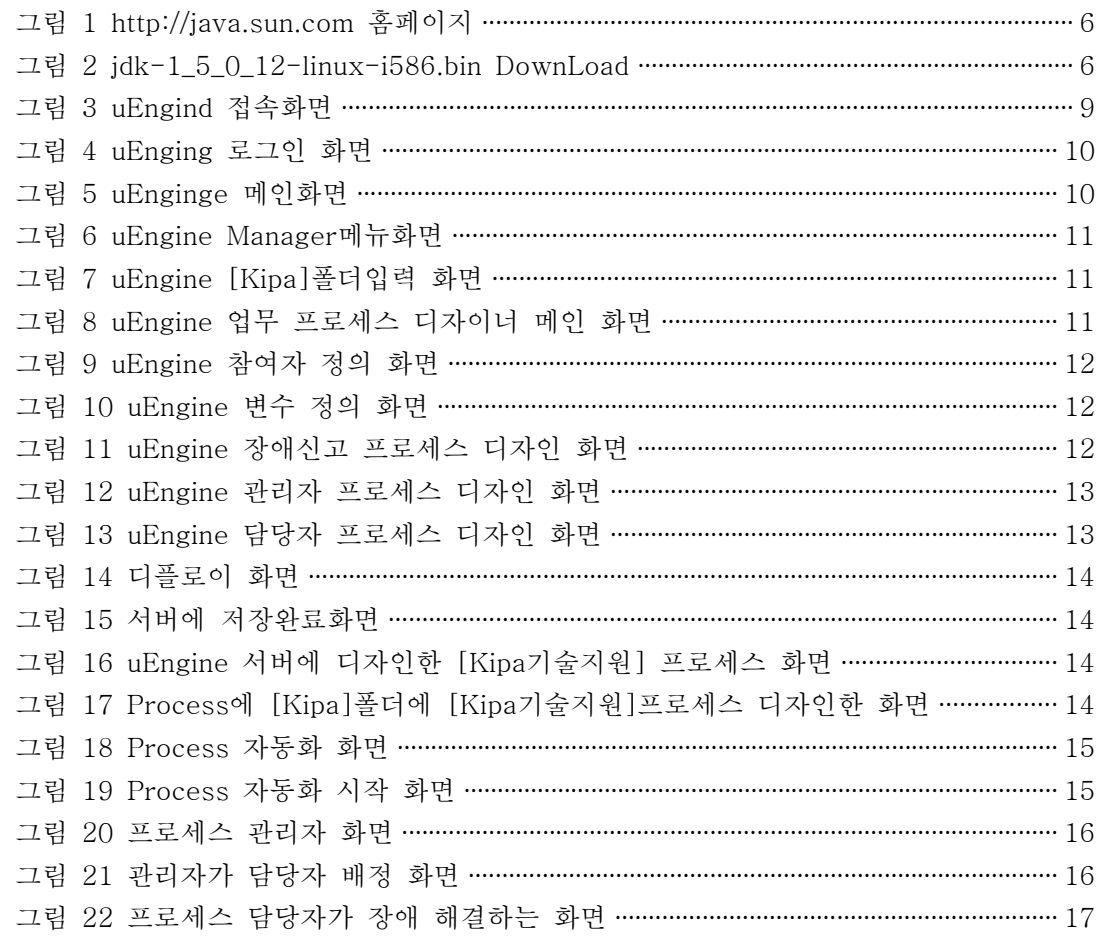

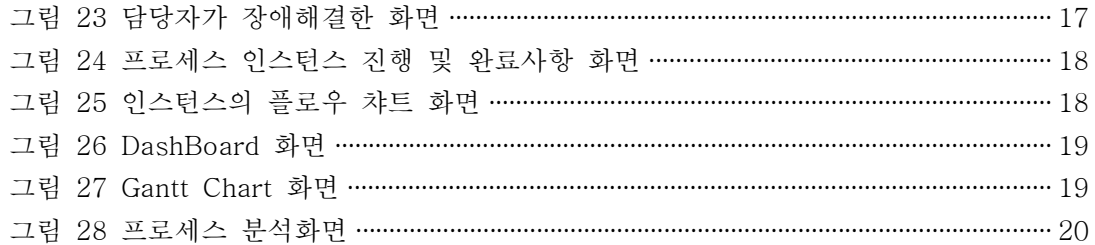

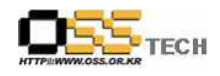

### 1. 문서 개요

본 문서는 다양한 종류의 비즈니스 자원들을 실시간 통합할 수 BPM솔루션으로 Workflow 뿐만 아니라 기업간 거래(B2B), 어플리케이션간의 통합(EAI)을 지원하는 통합 비즈니스 운영체제로,<br>관련 솔루션 업체의 참고자료 활용을 위해 제작되었다.

#### 가. 문서의 목적

다음과 같은 세부적인 목적을 달성하기 위하여 작성되었다.

- ¡ uEngine 설치 및 구동
- ¡ uEngine 프로세스 모델링
- ¡ uEngine 프로세스 자동화 실행
- ¡ uEngine 프로세스 모니터링
- ¡ uEngine 프로세스 분석

#### 나. 본 문서의 사용방법

다음과 같은 방법으로 사용할 수 있다.

- O uEngine 설치, 구동내역을 확인한다.
- O uEngine 기능절차내역을 확인한다.

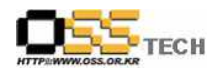

### 2. 테스트 절차 내역

## 가. uEngine설치 및 구동

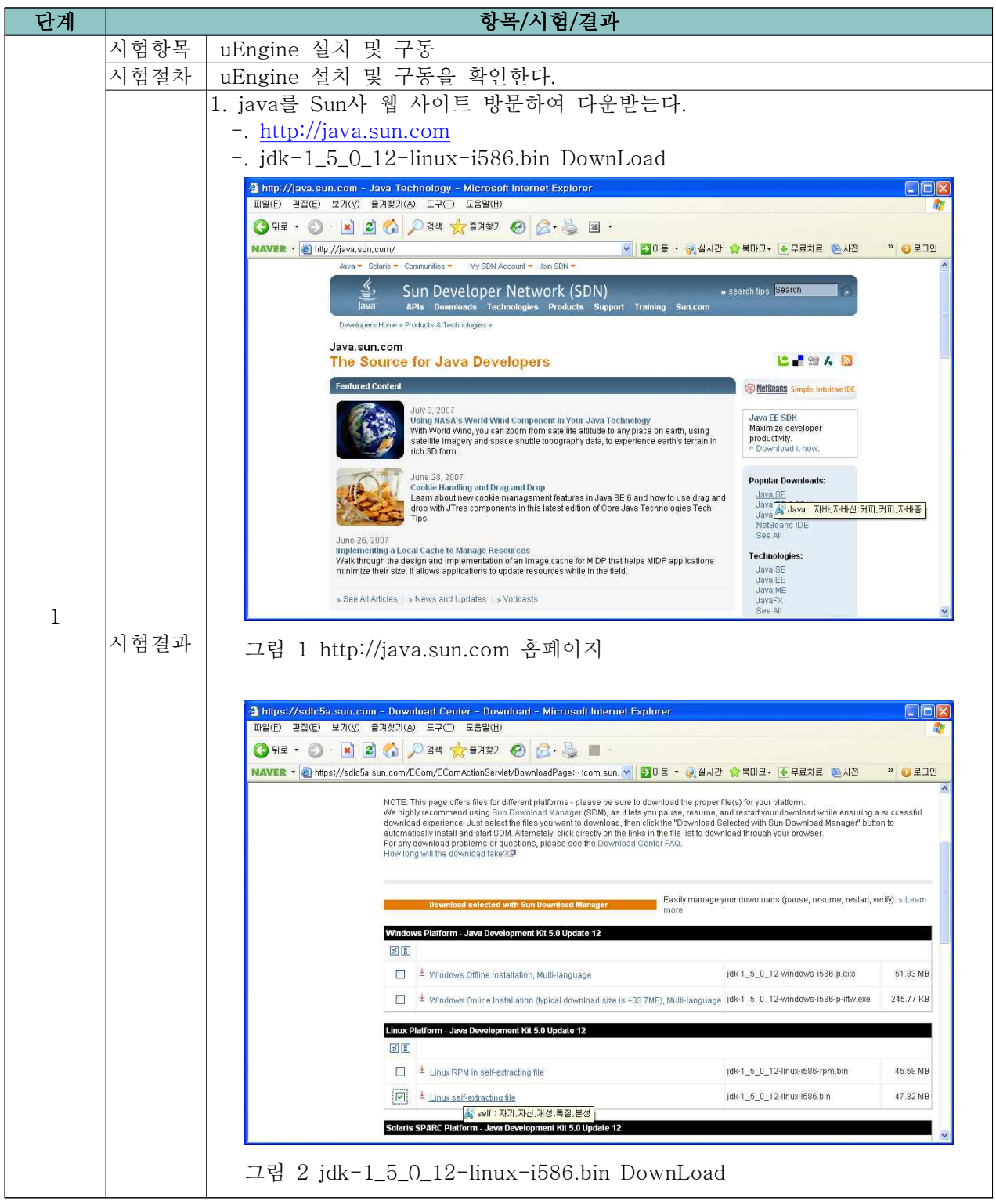

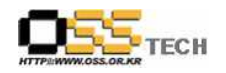

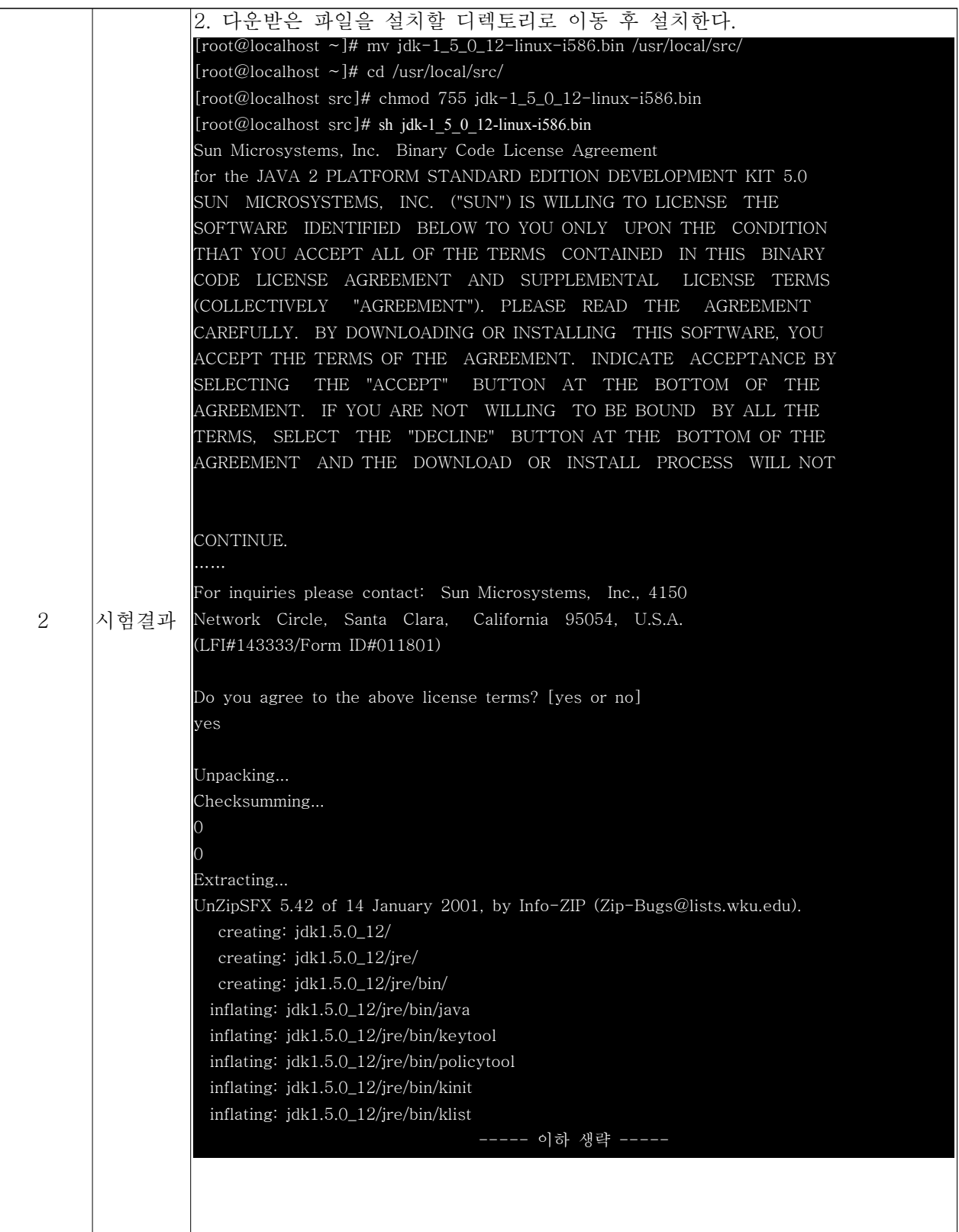

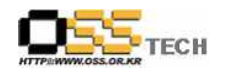

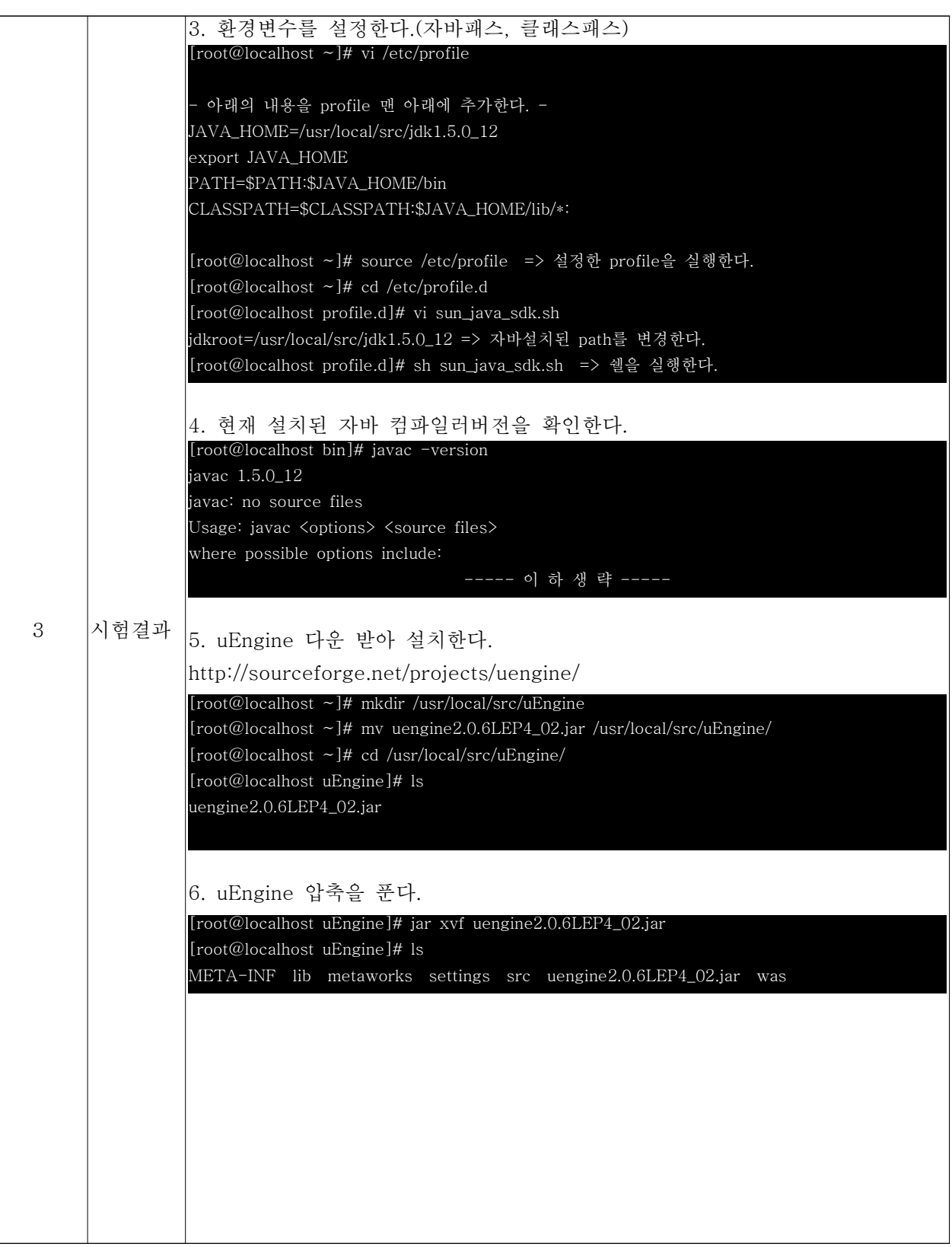

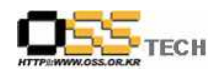

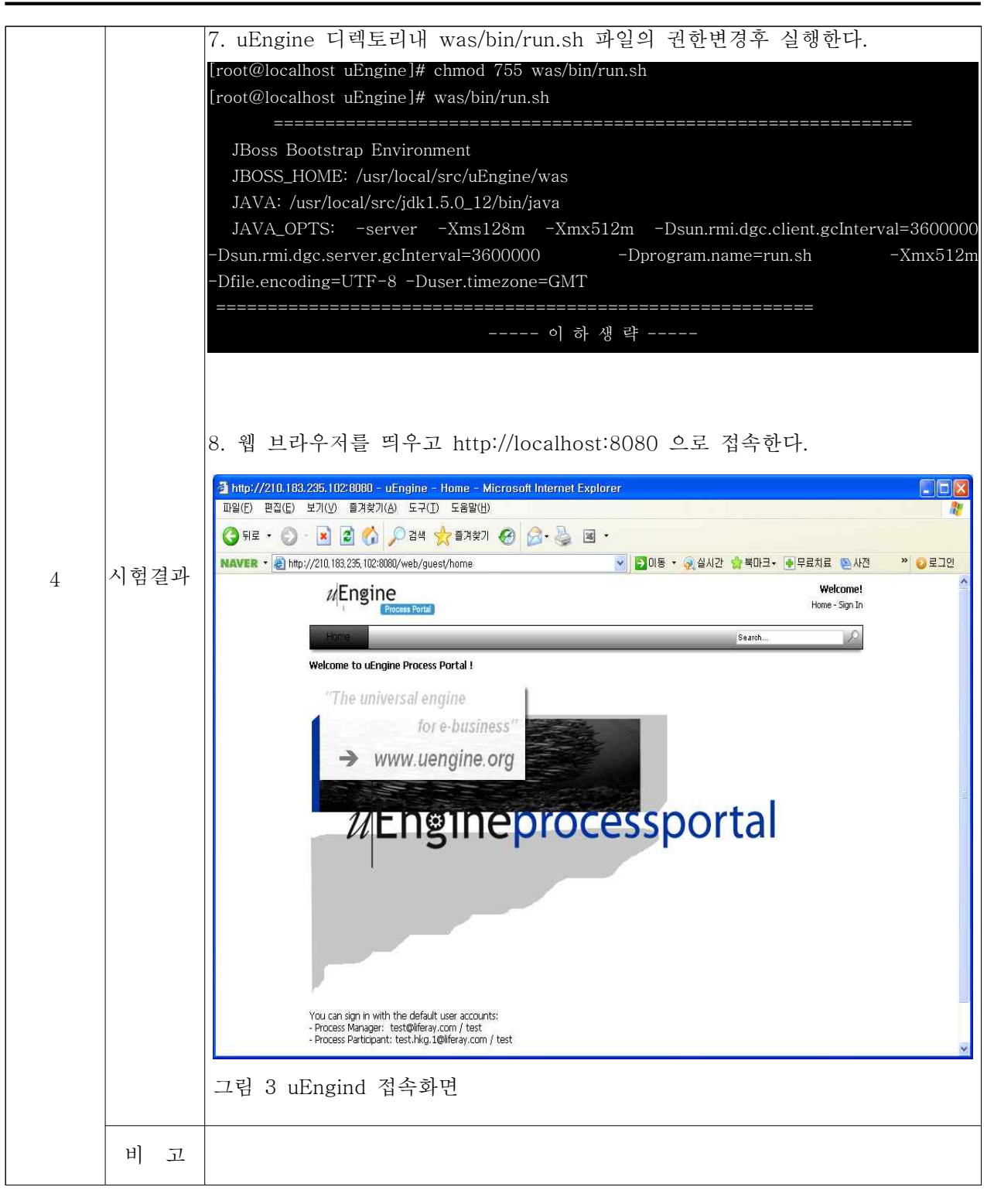

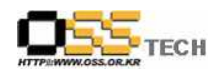

#### 나. uEngine 프로세스 모델링

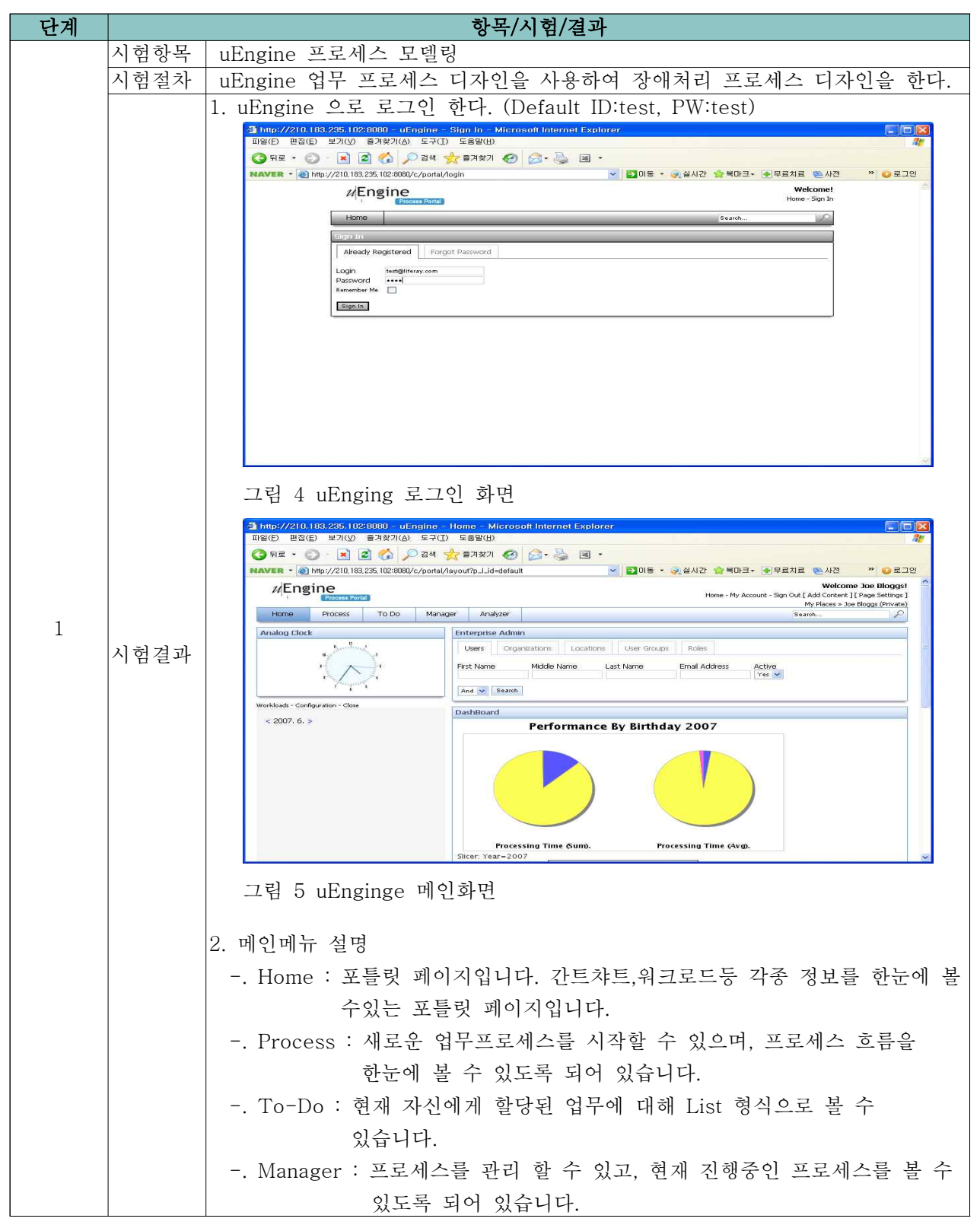

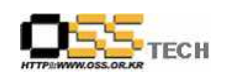

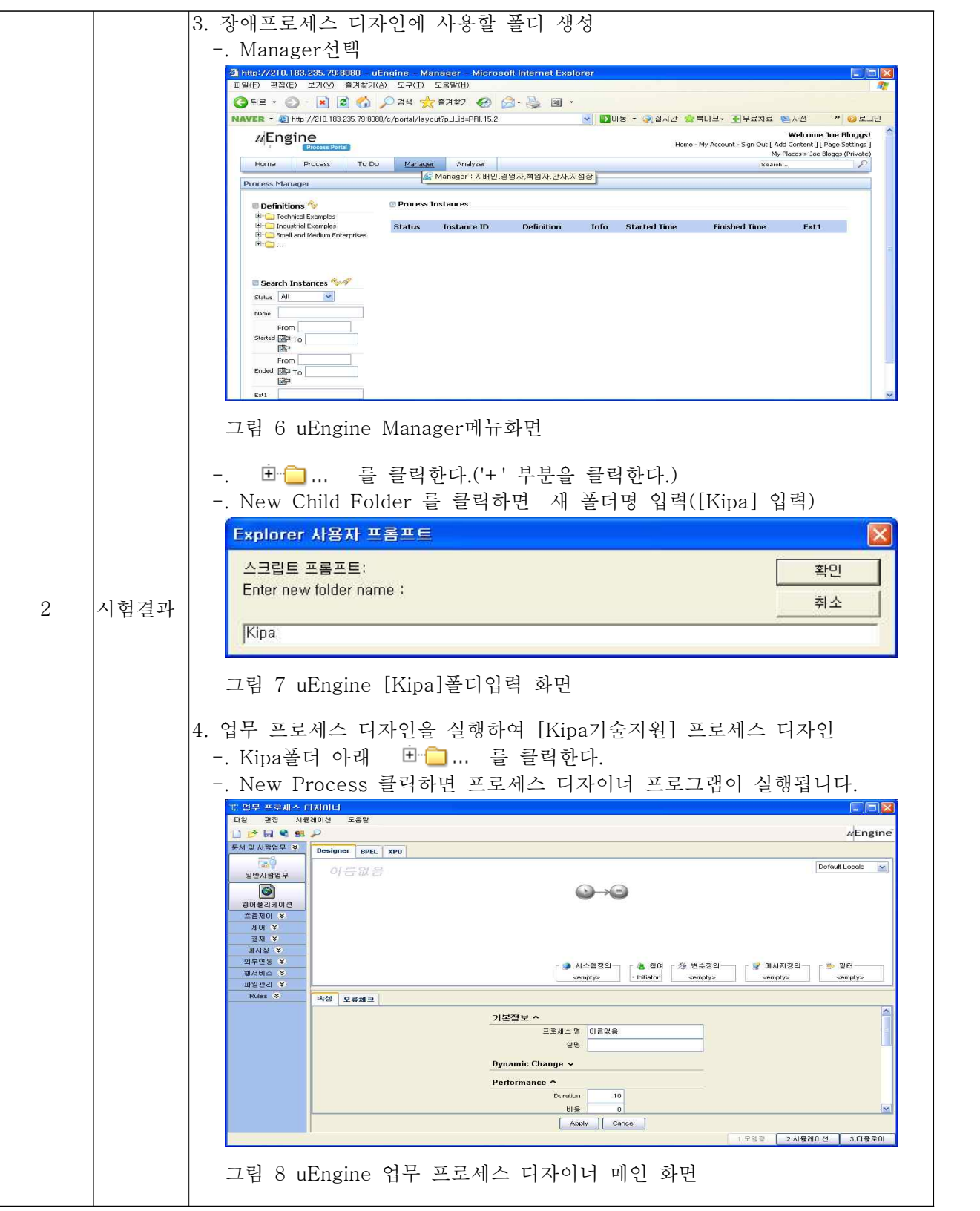

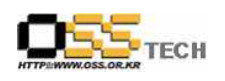

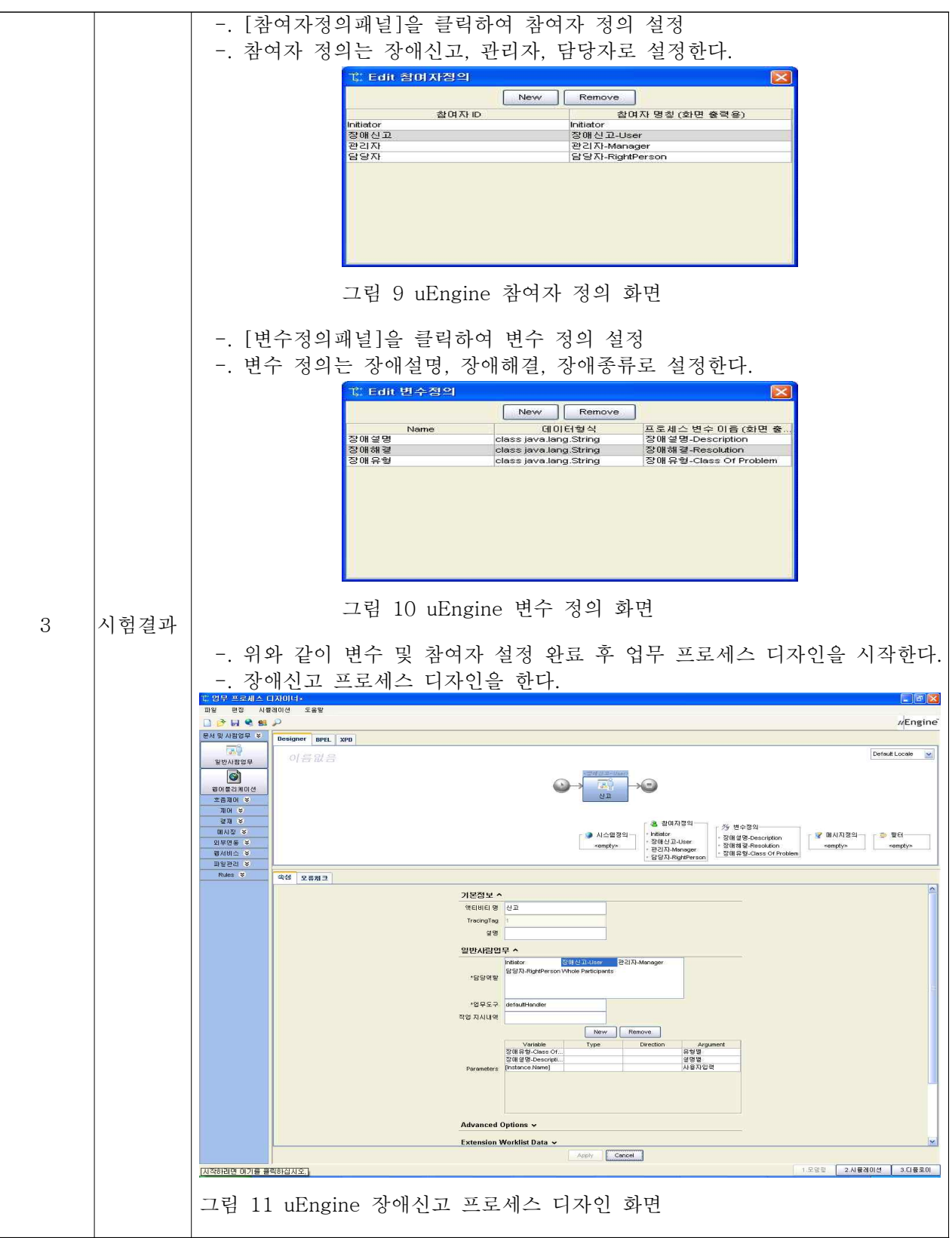

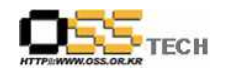

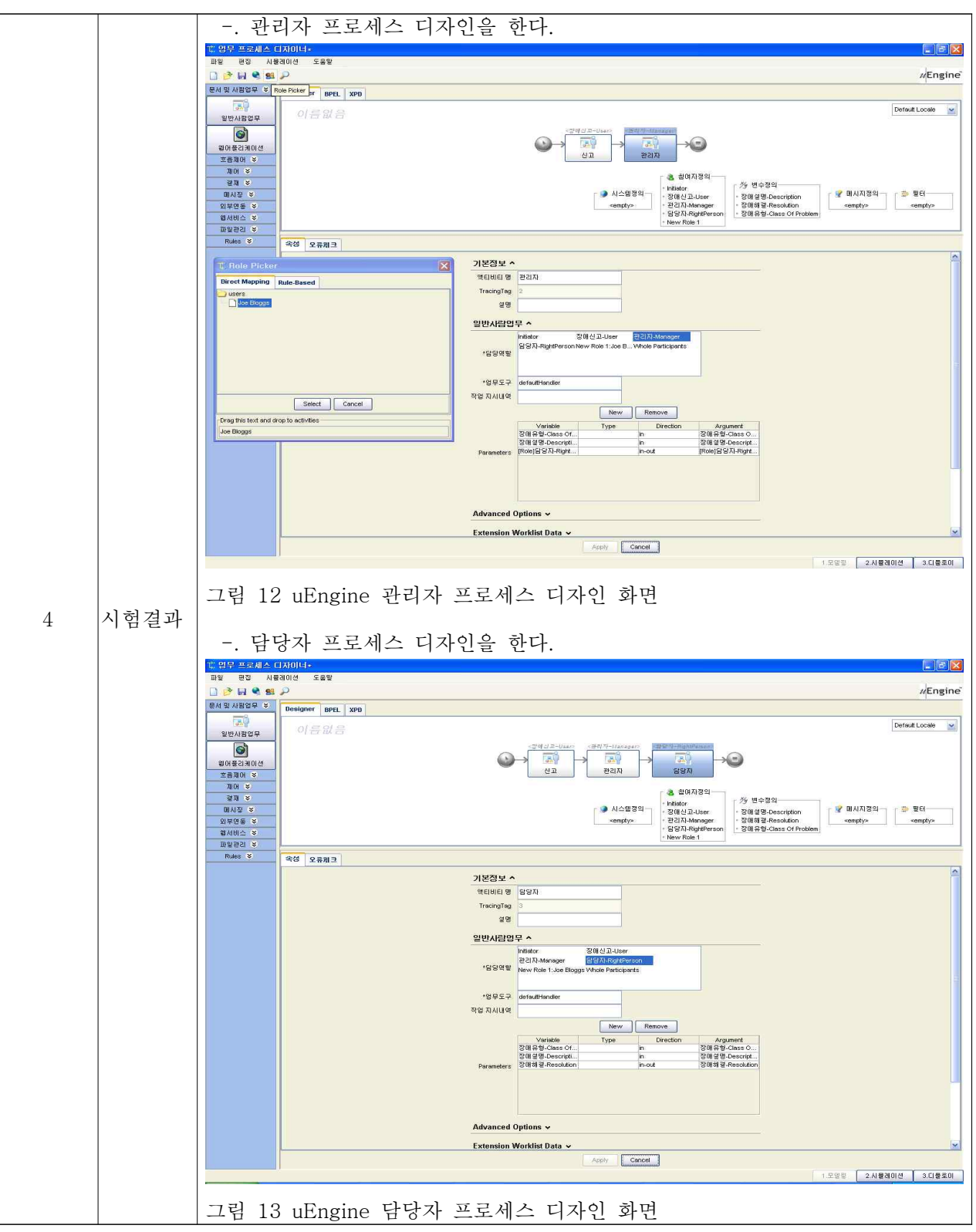

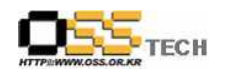

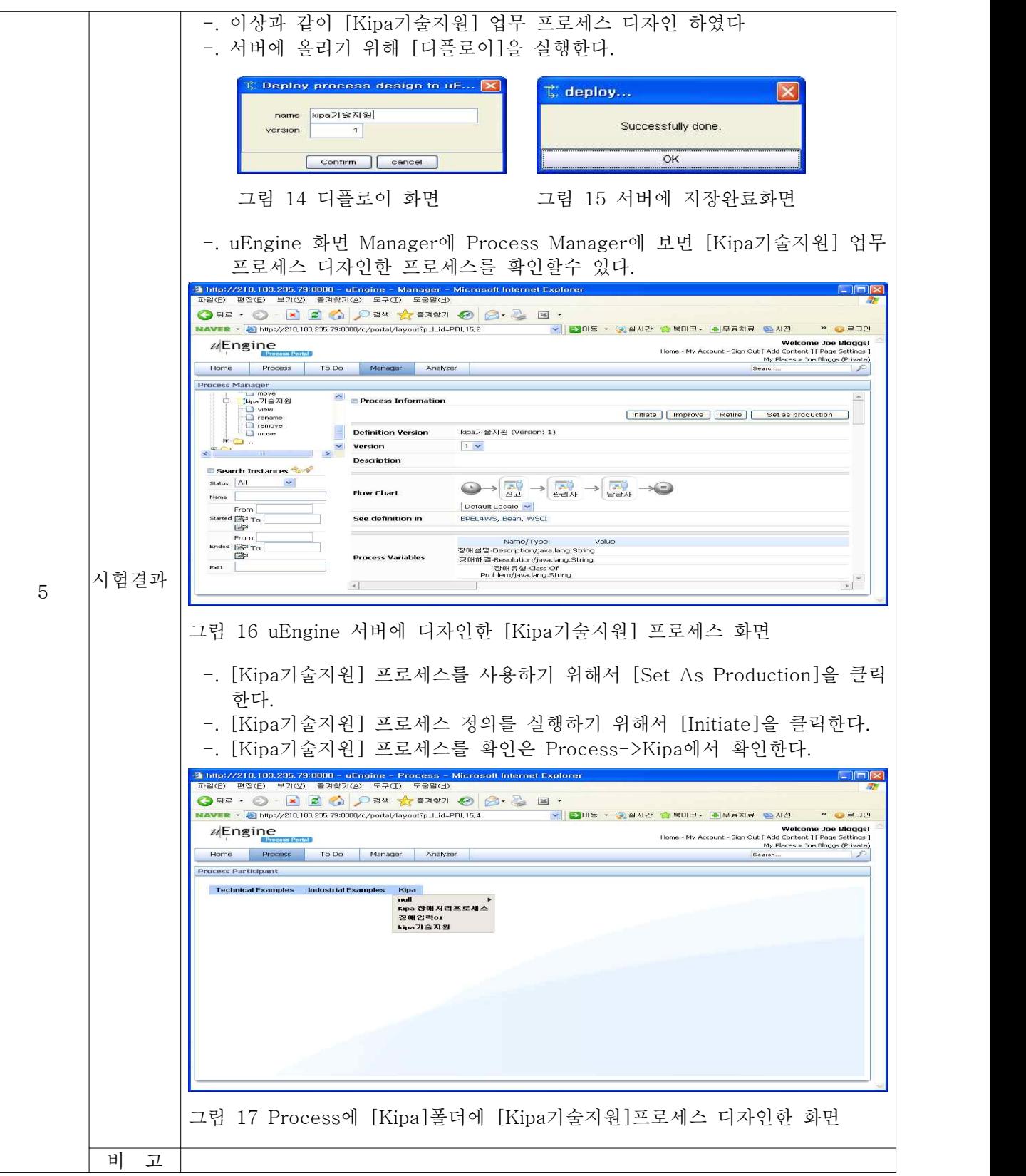

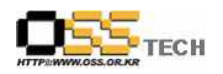

#### 단계 항목/시험/결과 시험항목 uEngine 프로세스 자동화 실행 시험절차 uEngine 업무 프로세스 자동화를 실행한다. 1. uEngine 프로세스 자동화 정의 -. uEngine 프로세스 자동화란 전자화된 프로세스가 각 정의된 단계별로 업무 를 분배, 통제하는 기능이다. 2. uEngine 프로세스 자동화 업무시작 -. 메인화면->Process->Kipa->Kipa기술지원 클릭한다. .<br>- A http://210.183.235.79.8080 - uEn<br>- 파일(E) - 편집(E) - 보기(V) - 출겨향기(A) Microsoft Inte net Explor igine <mark>- Process -</mark><br>- 도구(I) - 도움말(<u>H</u>)  $\Box$  $\Box$ MAVER - 2010/07/210.183.235.793080/c/portal/layou?p\_LulePRLIS4<br>
3 MAVER - 2010/07/210.183.235.793080/c/portal/layou?p\_LulePRLIS4  $"$   $Q$  2.19 - 全局大会 - Welcome Joe Bloggs!<br>
Welcome Joe Bloggs!<br>
sount - Sign Out [Add Content ] [Page Settings ]<br>
My Places > Joe Bloggs (Private)<br>
Search... **u**Engine Home Process To Do Manager Analyzer **Process Participant** kipa기술지원 hitiate this process... Newpot<sup>(#14)</sup> 1<sup>(PIN</sup> 1  $\frac{1}{\sqrt{2}}$ 시험결과 그림 18 Process 자동화 화면 -. [Initiate This Process]클릭하여 자동화 업무를 시작한다.<br>-. 간단히 유형, 설명, 사용자입력을 하고 [Complate]클릭한다.<br>A hyp://210.163.235.79:0000-utpging -Process-Merosoft.hternet.Explorer.<br>Dave Pace Proce Process and Process -Merosoft.hternet.Explorer. - Microsoft Internet Exp **SERVER - 2018**<br> **SERVER - 2018**<br> **EXAMPLE - 2018**<br> **EXAMPLE - 2018**<br> **EXAMPLE - 2018**<br> **EXAMPLE - 2018**<br> **EXAMPLE - 2018**<br> **EXAMPLE - 2018**<br> **EXAMPLE - 2018**<br> **EXAMPLE - 2018** <mark>- 2</mark>0동 • 2실시간 <mark>승</mark>복마크- ●무료치료 원사전 · <sup>»</sup> ●로그인 **Welcome Joe Bloggs!**<br>Home - My Account - Sign Out [ Add Content ] [ Page Settings ]<br>My Places > Joe Bloggs (Private)<br>Search... **uEngine** Home Process To Do Manager Analyzer Process Participant (5 kipa기술지원 > 신고  $\bigodot\to\begin{array}{|c|c|c|}\hline\text{A} & \to & \text{A} & \to & \text{A} & \to \\ \hline \text{A} & \text{B} & \to & \text{B} & \to & \text{B} & \to \text{A} \\\hline \text{B} & \text{B} & \text{B} & \text{B} & \text{B} & \to & \text{B} \\\hline \text{B} & \text{B} & \text{B} & \text{B} & \text{B} & \text{B} & \text{B} & \text{B} \\\hline \text{B} & \text{B} & \text{B} & \text{B} & \text{B} & \text{B}$ <sup>2</sup> Process Edit 장애신고-User **Role Binding**  $\frac{1}{\ln}$ 관리자-Manager 담당자-RightPerson 유협별 : 공공지원<br>설명별 : 리눅스 파티션문제<br>사용자업력 : 공공담당 To-Do Customize...  $Complete$  $\begin{array}{|c|} \hline \ast \\ \hline \end{array}$  $-4$ the contract of the contract of the contract of 그림 19 Process 자동화 시작 화면

#### 다. uEngine 프로세스 자동화 실행

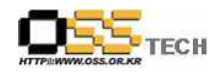

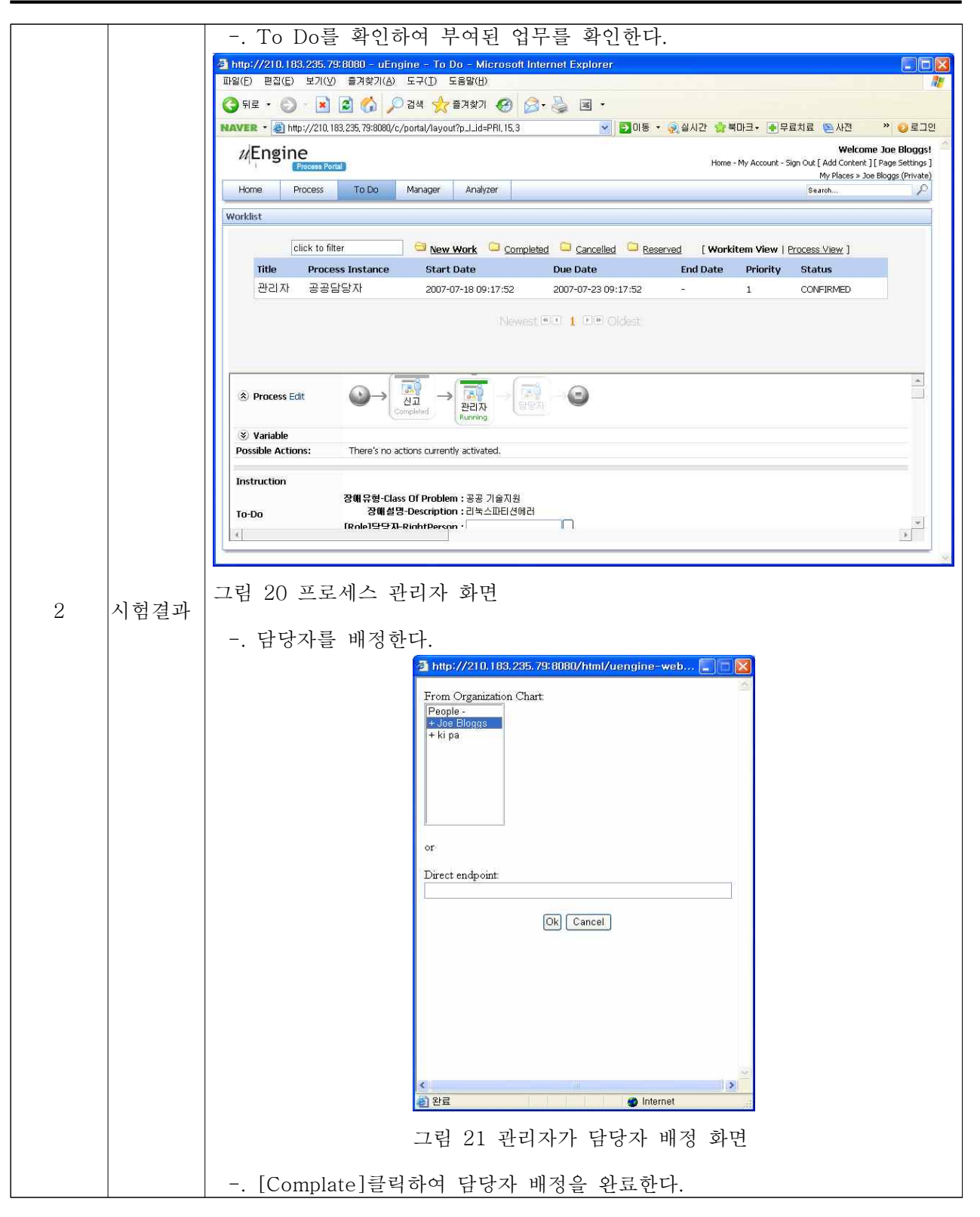

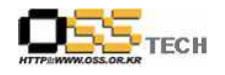

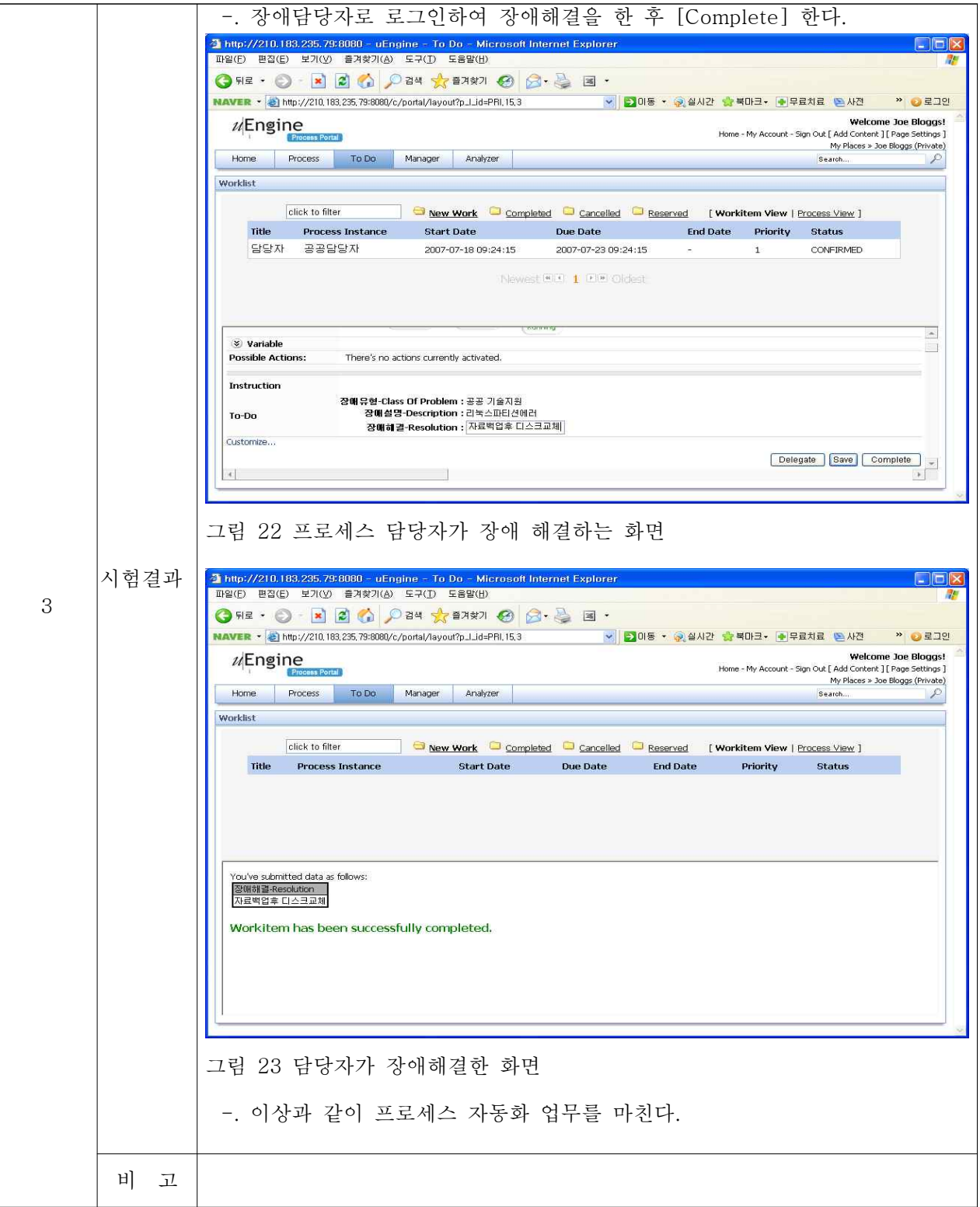

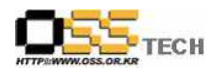

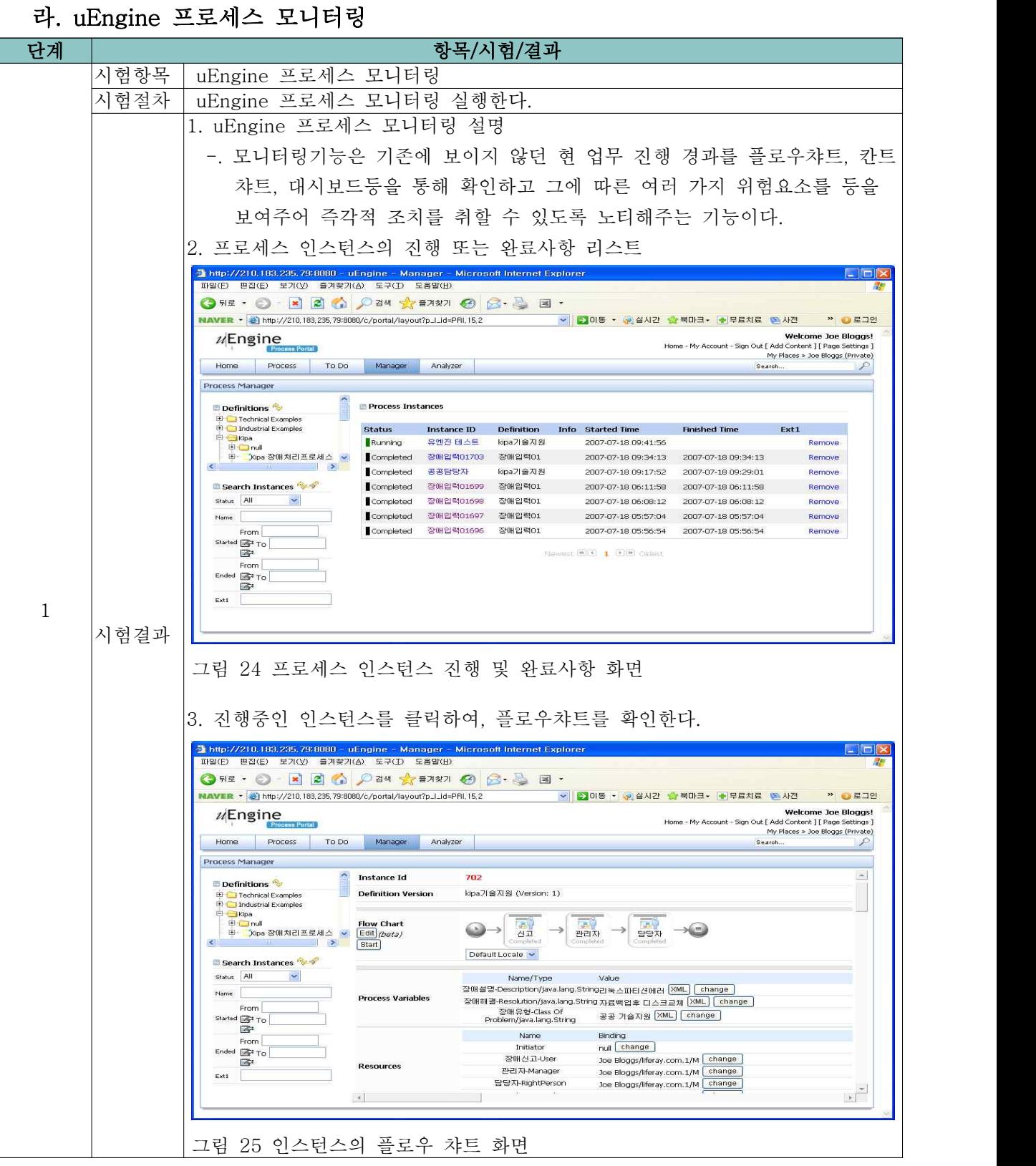

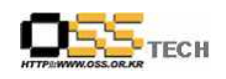

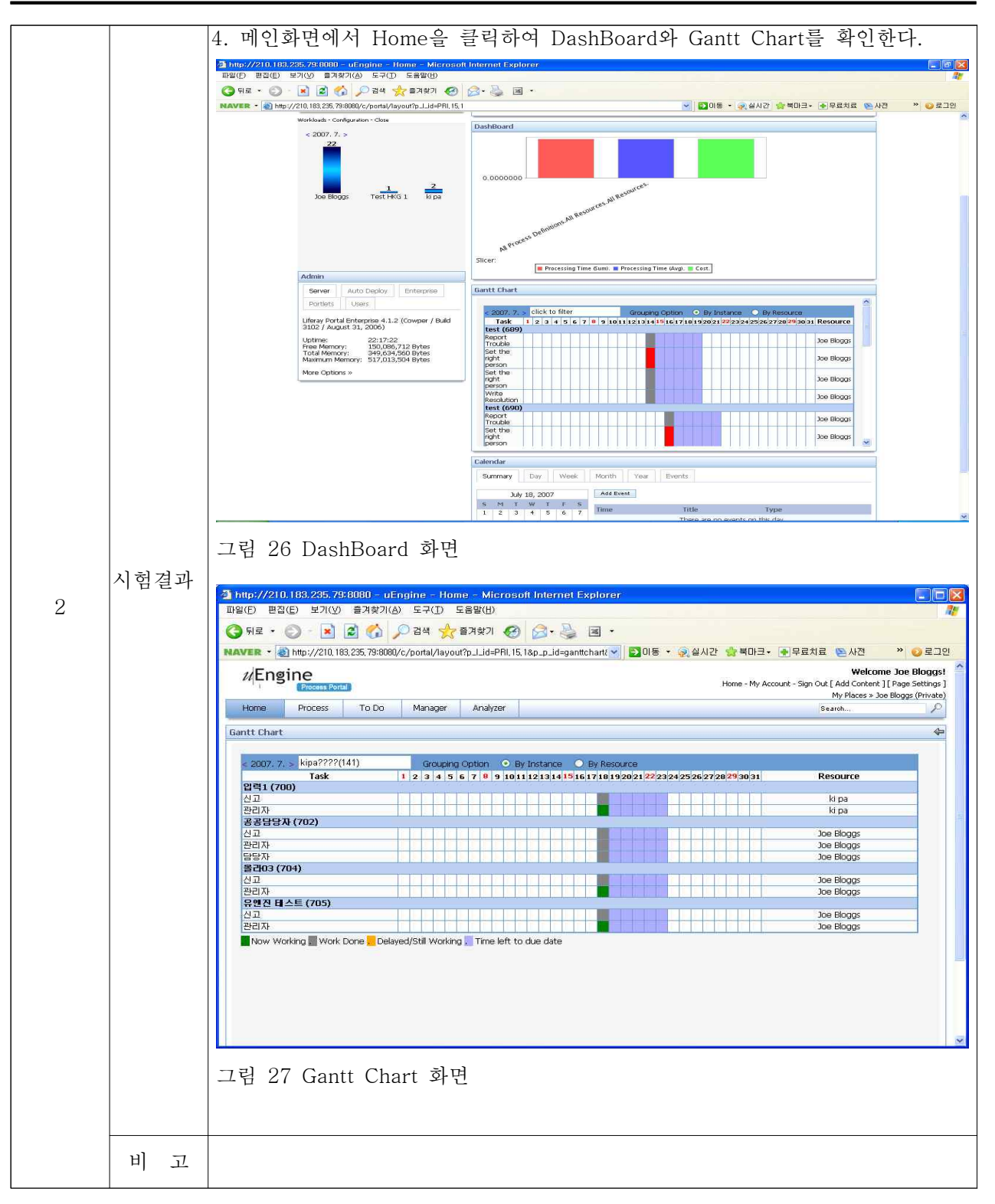

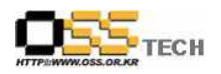

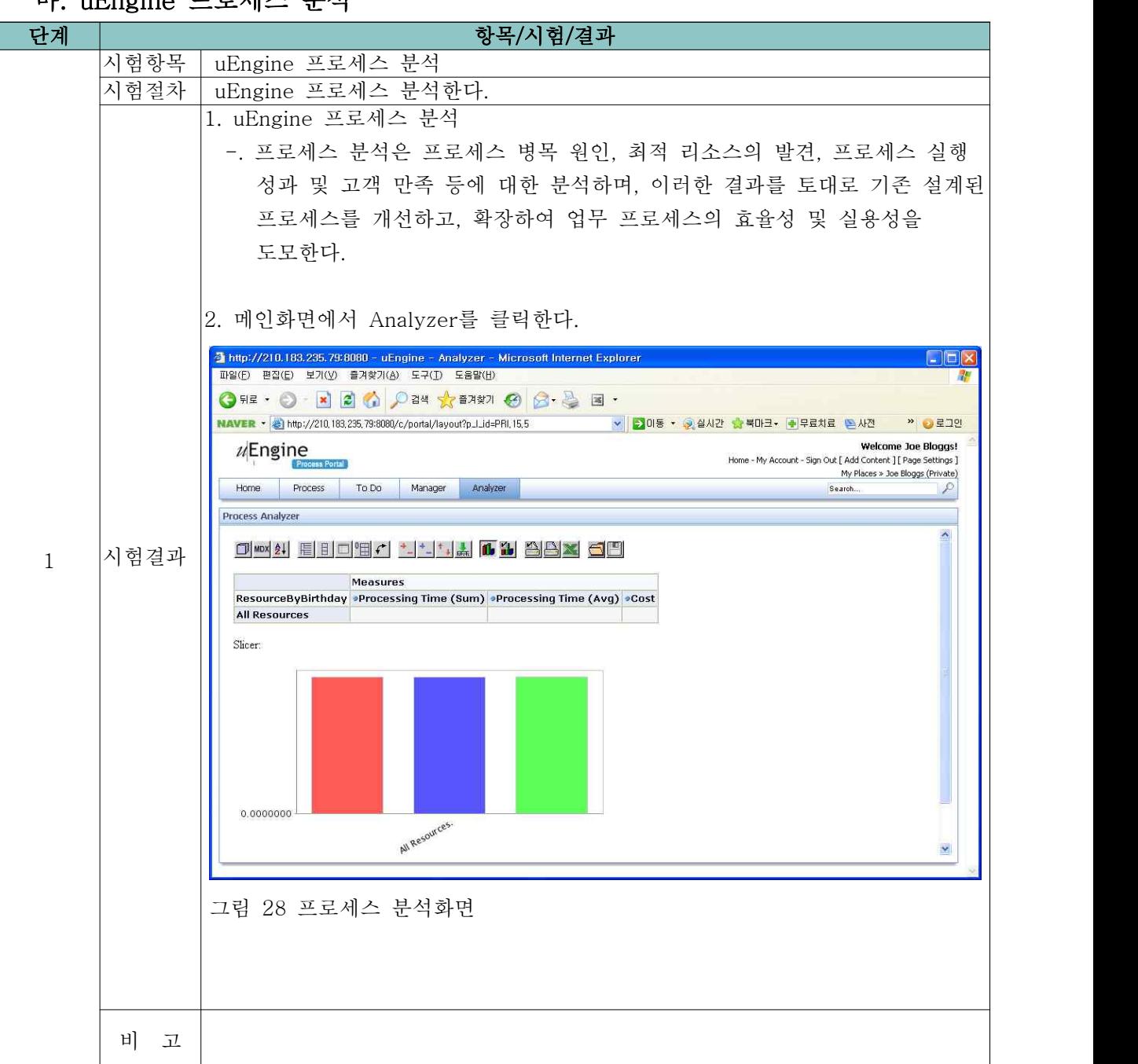

#### 마. uEngine 프로세스 분석